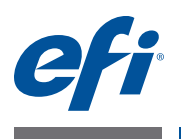

# **使用上の注意 Fiery Color Profiler Suite、バージョン 4.6.2**

本書には、このリリースに関する重要な情報が含まれています。インストールを始める前 に、この情報をすべてのユーザーに知らせてください。

**メモ:**本書では、Fiery Color Profiler Suiteを「Color Profiler Suite」と表記します。

旧バージョンのColor Profiler Suiteを使用していて、ソフトウェアメンテナンスおよびサ ポート契約(SMSA)が有効な場合は、Updaterによってこの新しいバージョンが通知され、 アップグレードを行うことができます。SMSAが期限切れの場合、通知は行われませんが、 (メインウィンドウの「ヘルプ」>「アップデートを確認」を選択して) Updaterを実行す ると、SMSAを更新したうえでアップグレードを行うことができます。

#### **このバージョンの 新機能について**

このバージョンの Color Profiler Suite では、以下の機能が新たに追加および強化されま した。

- **•** Fiery Express Profilerは、キャリブレーション設定やFiery搭載プリンターの出力ファ イルをすばやく作成できる新しいモジュールです。また、Express Profilerでは、新し いキャリブレーション設定や出力プロファイルを使用してジョブの印刷をただちに実 行できるように、新しいプロファイルで設定された仮想プリンターやプリセットも作成 できます。
- **•** Fiery Printer Profilerでは、新しいキャリブレーション設定または既存のキャリブレー ション設定のどちらかを使用して、プロファイル作成前にキャリブレーションを実行で きます。
- **•** EFI Verifierには、以下に対する新しいサポートが含まれています。
	- Fogra PSD (Process Standard Digital)の印刷チェック
	- 最新のIDEAlliance ISO 12647-7 Control Wedge 2013
	- 最新のGRACoLおよびSWOP 2013キャラクタリゼーションデータ

#### **測定器 iOテーブルが再接続後に認識されない**

iOテーブルが接続されたMac OSで実行中のColor Profiler Suiteでは、iOテーブルまた は分光測色計のどちらかを取り外して再接続すると、iO テーブルが認識されなくなりま す。Color Profiler SuiteでiOテーブルの使用を再開するには、iOテーブルの電源をオフ にした後、もう一度オンにする必要があります。

2013年以前のiOテーブルを購入している場合、この問題が起こることがあります。

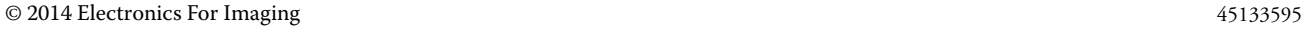

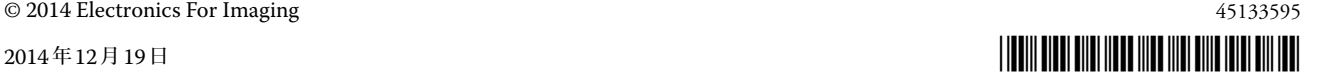

#### **ES-2000の計測エラー**

ES-2000をルーラー付き (「ルーラー使用」をオンに設定)で使用している間に測定エラー が発生した場合、測定ページの位置が正しいことを確認してください。測定ページの位置 を背景用ボードに合わせることで、測定の対象になる最初のストリップは固定クリップに 最も近くなります。ルーラーをページの上部に配置して、最初のストリップ以外は見えな いようにします。各ストリップの測定が終了したら、ルーラーを移動して次のストリップ が見えるようにします。

配置が正確な画像を表示するには、Printer Profilerのページ測定画面で「方法を表示」リ ンクをクリックします。

#### **Barbieri SpectroPad**

Barbieri SpectroPadを使用した測定で最良の結果を得るには、測定を行う前に常に測定 器のキャリブレートを行ってください。

#### **Konica Minolta FD-5BTのキャリブレーション**

Konica Minolta FD-5BT のキャリブレーションを行っている間は、キャリブレーション が完了するまで計器を押さえ続けます。キャリブレーション完了前に測定器から手を離す と、Color Profiler Suiteが反応しなくなる可能性があります。

#### **Windows 7、 プロファイル名が文字化けする**

**Windows 8** 非ASCII 文字 ( 日本語文字など) を含んでいる説明のプロファイルを保存した場合、 Windows 7またはWindows 8で起動しているアプリケーションで表示すると、説明の文 字はASCII文字で表示されるため、化けることがあります。

#### **Updater 更新ページが英語で表示される**

お使いのColor Profiler Suiteがチェコ語、ポーランド語、韓国語、または繁体字中国語で 動作している場合、Updater の「SMSA を更新」をクリックすると、更新されたウェブ ページが英語で表示されます。

#### **Konica Minolta FD-5BTのライセンスが見つからない**

Konica Minolta FD-5BT分光濃度計をColor Profiler Suiteのライセンス取得のためのド ングルとして使用し、測定器としてX-Rite iO2/iOまたはX-Rite i1 iSisも接続している場 合、Color Profiler Suiteでは、ソフトウェアアップデートの有無の確認時にライセンスが 認識されない可能性があります。アップデートの確認前に、X-Rite iO2/iOまたはX-Rite i1 iSisを取り外してください。

#### **Printer Profiler Fieryサーバーの接続**

Printer Profiler がFiery サーバーに対して印刷または保存を行っている途中でFiery サー バーとの接続が遮断された場合、予期しない結果が生じる可能性があります。

#### **プロファイル処理中のキャンセル**

新しいプロファイルの処理および保存の開始直後にPrinter Profiler の動作をキャンセル した場合、Printer Profilerは応答しなくなる可能性があります。プロファイルの処理が始 まったら5秒以上待ち、その後に保存をキャンセルしてください。

#### **デフォルトのキャリブレーション設定でインストールされたプロファイル**

Printer Profiler では、測定値をプロファイルに変換してそのプロファイルをFiery サー バーにインストールすると、プロファイルはデフォルトのキャリブレーション設定(デフォ ルトの出力プロファイルと関連付けられたキャリブレーション設定)と関連付けられます。 Command WorkStation でプロファイル設定を編集することで、プロファイルを異なる キャリブレーション設定と関連付けることができます。

#### **(Mac OS)スライダーは最大値を設定しない**

Mac OS上のPrinter Profilerでは、「CMYKパッチオプション」または「ブラックコント ロールの編集」ウィンドウでスライダーを右端までドラッグしてフィールドを最大値に設 定しようとしても、表示される値が最大値より若干小さくなります。右矢印キーを使用す れば値を最大値まで増加させることができます。または、フィールドに直接最大値を入力 してください。

#### **一部のFieryサーバーでの無効なキャリブレーション警告**

Printer Profiler を使用して次のいずれかのFiery サーバー用のプロファイルを作成する と、測定結果が現在のキャリブレーションに一致しないという警告が表示されますが、こ の警告は無視して「続行」をクリックしてください。

**メモ:**この警告は、Color Profiler Suiteの環境設定で「キャリブレーション確認許容値」 が選択されている場合にのみ表示されます。

- **•** キヤノンimagePRESS Server A3200、A2200、A1200
- **•** キヤノンimagePRESS Server A3100、A2100、A1100
- **•** キヤノンimagePRESS Server A3000、A2000
- **•** キヤノンimagePRESS Server Q1、Q2
- **•** キヤノンimagePRESS Server T1
- **•** キヤノンPS-GX100、PS-GX200
- **•** キヤノンColorPASS-GX100、ColorPASS-GX200
- **•** キヤノンカラーネットワークプリンター Unit-H1
- **•** キヤノンimagePASS-H1

## **Profile Editor プロファイルの保存(Mac OS v10.7およびv10.8)**

Mac OS v10.7およびv10.8では、Profile Editorにプロファイルを保存する場合、フィー ルドに2バイト文字を入力してReturnキーを押すと、その文字は有効になりません。入力 した文字を有効にするには、代わりにTabキーを押してください。

#### **Profile Editor (Mac OS v10.6.1の場合)**

Mac OS v10.6.1上のColor Profiler Suiteでは、Profile Editorを起動できません。Profile Editorを実行するには、Mac OS v10.6.5へのアップグレードが必要です。

### **Verifier 2バイト文字のユーザー名**

 Verifierは、2バイト文字を含むユーザー名でコンピューターにログインしようとした場 合には正常に動作しません。2バイト文字を含まない名前でユーザーとしてログインする 必要があります。

#### **UTF8文字は未対応**

Verifierは、ファイル名にUTF8文字を含んでいるプロファイルを開くことができません。

#### **印刷ラベルと印刷プロトコル (Mac OS)**

( アジアの言語のみ) Mac OSでは、Verifierで(「ファイル」>「印刷」>「ラベル」また は「ファイル」>「印刷」>「プロトコル」を使用して)ラベルまたはレポートを印刷した 場合、出力結果のテキストは文字化けし、グラフはレポートに印刷されません。

#### **オンラインヘルプ**

**ラベル印刷**

Verifier でオンラインヘルプを開いても、デフォルトブラウザーがGoogle Chromeの場 合、ヘルプは表示されません。別のブラウザーを使用してください。

デフォルトブラウザーがInternet Explorerの場合、Verifierでオンラインヘルプを開くに は、最初にInternet Explorerのセキュリティ設定でActiveXコンテンツの実行を許可する 必要があります。設定されていない場合、ヘルプは表示されません。

**Color Verification Assistant**

#### WindowsのColor Verification Assistantでは、Fiery サーバーに対してテスト結果付きの ラベル印刷を実行し、プリンターのプロパティを変更しようとすると、「Fiery印刷」ウィ ンドウに何も表示されない可能性があります。この場合は、Fieryサーバーの「待機」キュー にラベル印刷を実行したうえで、Command WorkStationでラベル印刷用のジョブのプロ パティを設定する必要があります。

#### **Verifierでのテスト結果の表示**

テストデータをVerifierに表示するためにリンクをクリックしても、Verifierがすでに開か れている場合はデータが表示されません。開いているVerifierを閉じ、再度リンクをクリッ クする必要があります。

2 バイト文字向けの設定が行われているオペレーティングシステム上の Color Verification Assistantでは、テストデータをVerifierに表示するリンクによってエラーが 発生するため、データは表示されません。

### **Auto Verifier テストページのためのCMYKソースプロファイル設定**

Auto Verifierでは、Fieryサーバーの自動検証を有効にしていて、CMYKソースプロファ イル用にデフォルト設定を「変換を省略」に設定している場合 (または同様の設定をした サーバープリセットまたは仮想プリンターを選択した場合)、テストページは出力されま せん。CMYKソースプロファイルを特定のプロファイルに設定する必要があります。